# **SPRT®**

# SP-RMD8 Thermal Micro Panel Printer User's Manual

Ver 1.07

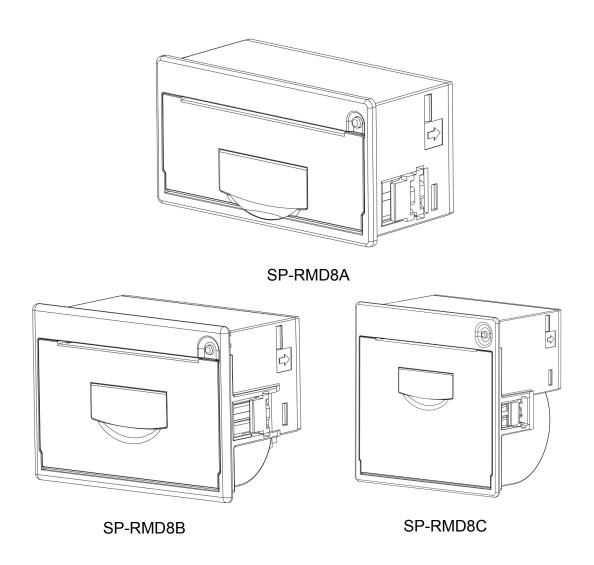

**Beijing Spirit Technology Development Co.,Ltd** 

www.sprt-printer.com

# Content

| Introduction                                           | 1  |
|--------------------------------------------------------|----|
| Chapter 1 Feature and Performance                      | 2  |
| 1.1 Feature                                            | 2  |
| 1.2 Performance                                        | 2  |
| Chapter 2 Printer Installation                         | 3  |
| 2.1 Printer outline                                    | 3  |
| 2.2 Outline Dimension                                  | 4  |
| 2.3 Paper loading                                      | 5  |
| 2.4 Instruction of Mounting Installation Ear           | 7  |
| Chapter 3 Operating Instruction.                       | 8  |
| 3.1 Interface connection                               | 8  |
| 3.1.1 Serial interface connection                      | 8  |
| 3.1.2 Parallel interface connection                    | 11 |
| 3.1.3 Printer Parameters Setting                       | 12 |
| 3.1.4 Power connecting                                 | 13 |
| 3.2 Indicator and button                               | 13 |
| 3.3 Self-test and Hex printing                         | 14 |
| 3.4 Pinter Initialization                              | 14 |
| Chapter 4 Printing commands                            | 15 |
| 4.1 Summary                                            | 15 |
| 4.2 Commands Description                               | 15 |
| 4.2.1 Paper Feeding Commands                           | 15 |
| 4.2.2 Format Setting Commands                          | 16 |
| 4.2.3 Character Setting Commands                       | 20 |
| 4.2.4 User-defined Character Setting Commands          | 24 |
| 4.2.5 Graphics Printing and Codepage Choosing Commands | 26 |
| 4.2.6 Initialization Commands                          | 29 |
| 4 2 7 Data Control Commands                            | 30 |

| 4.2.8 Chinese Character Print Commands             | 30   |
|----------------------------------------------------|------|
| 4.2.9 Real-time Commands                           | . 33 |
| 4.2.10 Bar Code Printing Commands                  | 35   |
| Chapter 5 Using and Maintenance                    | . 40 |
| 5.1 Printing Head Maintenance                      | . 40 |
| 5.2 Other                                          | . 40 |
| Chapter 6Printer Using under Windows               | 41   |
| Appendix 1 Valid Codes Form under ANK printing     | . 41 |
| Appendix 2 Valid Codes Form under Chinese printing | 44   |
| Appendix 3 Printing Commands Form                  | . 45 |
| Appendix 4 Example of MCU Interface                | 456  |
|                                                    |      |

### Introduction

RRMD8 thermal printer is a smart printer developed and produced by Beijing Spirit Technology Development Co., Ltd. for the 21st century. There are advantages of small volume, light weight, complete functions, fast speed, high definition, artistic appearance, simple operation, convenient connection. It is the most ideal matching product to use in medical equipment, fire-alarm control and other kinds of equipment, etc.

SP-RMD8 panel thermal printer has the same character set 1 and character set 2 as RMDIIIB in the Western characters mode. In Chinese characters mode, it can print 12\*24 half-width characters and 16 dots according to the Chinese character dot matrix. The 8\*16 half-width characters of the array have Chinese characters, 24\*24, 16\*16, and the selection of the second-level fonts, as well as a large number of mathematical symbols, special symbols, graphics, and curves. Partial code characters can be customized by command to change the print line spacing and character size, with self-test function.

SP-RMD8 printer has Windows driver. It can print kinds of characters, Chinese and pictures directly through PC.

# **Chapter 1 Feature and Performance**

### 1.1 Feature

- ♦ Thermal line printing.
- ♦ Printing head and circuit together to be convenient for installation.
- ◇ With single chip processor. There is standard parallel interface or serial interface, which is convenient to connect with kinds of microcomputers or intelligent equipment.
- ♦ There is actual time printing command to print Characters, code, graphics, etc. The commands set is compatible with the traditional printer.
  - Support kinds of codepages and pre-saved bitmap printing.
- ♦ Self-testing function. All codes can be printed, characters with high definition and beauty.
  - ♦ Enough receiving buffer 3K.
  - ♦ Front installation to be convenient for customers to install.
  - ♦ Printing paper: Width 57.5±0.5mm thermal paper.
  - ♦ Power request: Broad Input Voltage: DC5V~8.5V Current: 3A.
  - ♦ Operating temperature: 0~50°C
  - ♦ Can be used in DOS and Windows.
  - ♦8dots/mm, 384dots/line.
  - ◇Printing speed: 30mm/s.
- $\diamond$ Outline dimension(mm): W × H × D, please refer to figure 2-2~ figure 2-4 of chapter.

### 1.2 Performance

- ◇Printing method: thermal line printing.
- ♦ Interface: Parallel (CENTRONICS compatible) or Serial (RS-232 、 TTL or RS-485).

- ♦ Interface connector: IDE20pin plug socket for both serial and parallel interface.
  - ♦ Universal ESC、FS、GS control code.
- ♦ LF button is controlling button for self-test and paper feeding. LF LED is indicator of error alarm and power. Different flickering frequency of indicator has different meanings, please refer to section 3.2 to learn more details.
- $\Diamond$  Printing paper: D8A:57.5 $\times$   $\Diamond$  20mm(MAX); D8B:57.5 $\times$   $\Diamond$  30mm(MAX); D8C:57.5 $\times$   $\Diamond$  50mm(MAX)
  - ♦ Reliability: MCBF (Average number of trouble-free rows) (5~15)× 10<sup>6</sup>
  - ♦TPH: 50KM
  - $\Diamond$ Operating temperature:  $0\sim50^{\circ}$ C, relative humidity:  $10\sim80\%$ .
  - ♦Storage temperature: -20~50°C, relative humidity: 10~90%.

# **Chapter 2 Printer Installation**

### 2.1 Printer outline

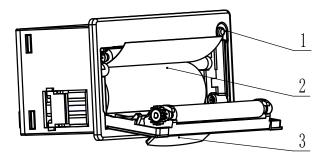

Picture 2-1

- 1. LF Button, Power indicator, Error indicator
- 2. Paper Roll
- 3. Open Door Handle

# 2.2 Outline Dimension

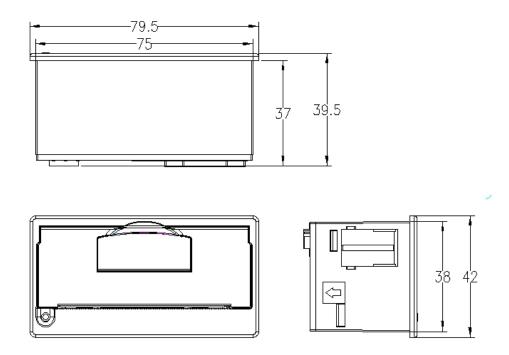

 $\Diamond$ Installation dimension: 75.5mm $\times$ 38.5mm (W $\times$ H) depth:37mm

 $\Diamond$ Outline dimension: 79.5mm $\times$ 42mm $\times$ 39.5mm (W $\times$ H $\times$ D)

Picture 2-2 Outline & Installation dimension of SP-RMD8A

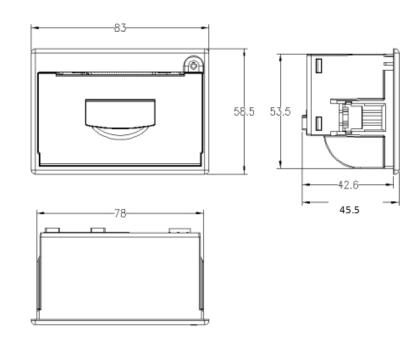

♦ Installation dimension: 78.5mm×54mm (W×H) depth:43mm

Picture 2-3 Outline & Installation dimension of SP-RMD8B

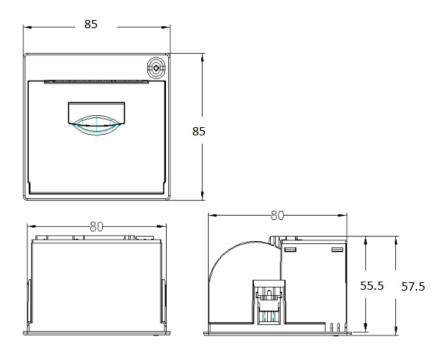

 $\lozenge \text{Installation size: } 80.5 \text{mm} \times 80.5 \text{mm} \text{ (W} \times \text{H)} \qquad \text{depth: } 55.5 \text{mm}$ 

 $\Diamond$ Outline dimension: 85mm $\times$ 85mm $\times$ 57.5mm (W $\times$ H $\times$ D)

Picture2-4 Outline & Installation dimension of SP-RMD8C

# 2.3 Paper loading

Pull the hand shank to open the paper case cover. Close the cover after loading the paper, as showed in Picture2-5.

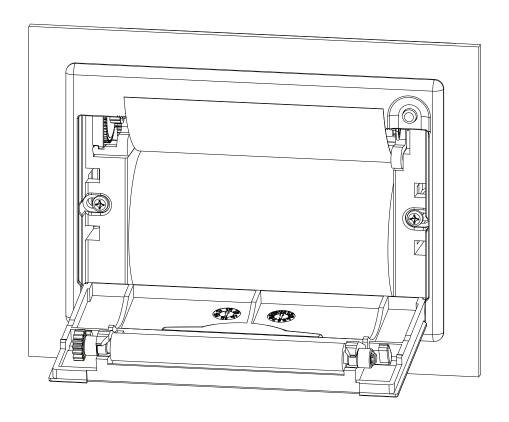

Picture 2-5

# 2.4 Instruction of Mounting Installation Ear

Put the printer into the installation hole of host panel at customer's side and open the paper case cover, as showed in Picture2-6. Then screw up the bolts in a clockwise direction until the installation ear moves to the position as showed in Picture2-7, the mounting finished.

Notice: Tightening force on bolts can not be over 2kgf·cm.

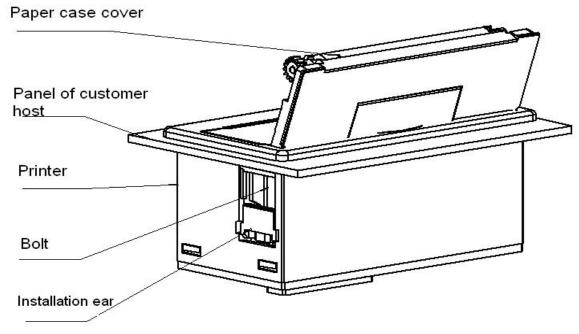

Picture 2-6

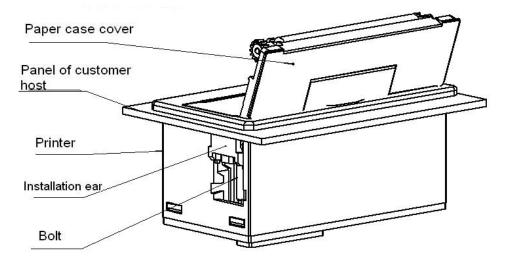

Picture 2-7

# **Chapter 3 Operating Instruction**

# 3.1 Interface connection

### 3.1.1 Serial interface connection

The serial interface connection of SP-RMD8 is RS-232 interface, whose electrical level is EIA and TTL optional. RTS/CTS and XON/XOFF handshaking protocols are supported. The interface type is IDE20 pin type socket. The PIN assignment showed in Picture3-1:

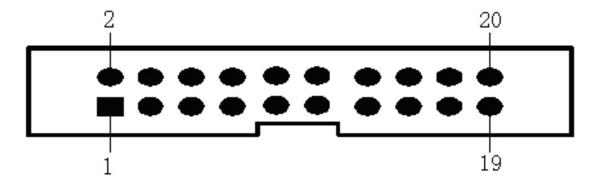

Picture 3-1 PIN assignment

When the electrical level of printer is TTL, the definition of pins is as showed in Picture3-2:

| Signal name | Pin No. of IDE20 Socket | Source  | Explanation                                                                                                    |
|-------------|-------------------------|---------|----------------------------------------------------------------------------------------------------|
| RXD         | 20                      | Host    | Printer receives data from host                                                                                                  |
| TXD         | 19                      | Printer | Printer send data to host. When X-ON/X-OFF handshaking protocol is used, printer send Control code X-ON/X-OFF to host.           |
| CTS         | 18                      | Printer | When data is 1high, it means printer is too busy to receive data; when data is 0 low, it means printer is ready to receive data. |
| GND         | 2,6,8,12,16             | _       | Signal ground                                                                                                    |

Picture3-2 Definition of PIN assignment of serial interface

When the electrical level of printer is 232, the definition of pins is as showed in Picture3-3:

| Signal<br>name | Pin No. of<br>IDE20<br>Socket | Source  | Explanation                                                                                                    |
|----------------|-------------------------------|---------|----------------------------------------------------------------------------------------------------|
| RXD            | 19                            | Host    | Printer receive data from host                                                                                                  |
| TXD            | 20                            | Printer | Printer send data to host. When X-ON/X-OFF handshaking protocal is used, printer send Control code X-ON/X-OFF to host.          |
| DSR            | 15                            | Printer | This signal is "SPACE" status and means the printer is online.                                                                  |
| CTS            | 18                            | Printer | When data is 1high, it means printer is too busy to receive data; when data is 0low, it means printer is ready to receive data. |
| GND            | 2,6,8,12,16                   | _       | Signal ground                                                                                                    |

Picture3-3 Definition of PIN assignment of serial interface

If connecting post is two IDC- 10 type sockets, the functions and definitions of PIN assignment are same, the only difference is the electrical level, the definition explanation showed in picture 3-4, picture 3-5:

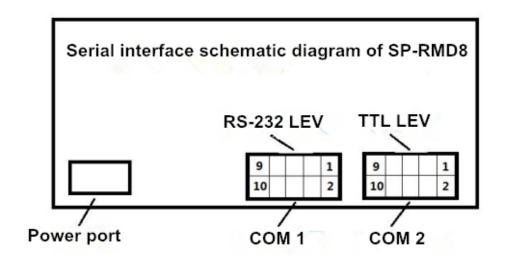

Picture 3-4 Definition of IDC-10 type socket

Notice: Please do not use these two COM port together.

| Signal<br>name | PIN<br>Assignme<br>nt | Source  | Explanation                                                       |
|----------------|-----------------------|---------|-------------------------------------------------------------------|
| TXD            | 2                     | Printer | Printer sends data to host                                        |
| RXD            | 3                     | Host    | Printer receives data from host.                                  |
| CTS            | 8                     | Printer | Flow control signal of printer and hardware of host (BUSY signal) |
| DRS            | 6                     | Pinter  | Same with CTS                                                     |
| GND            | 5                     | _       |                                                                   |

Picture 3-5 PIN Assignment of serial port

Notice: ①"Source" means where the source data comes from.

② Non-listed pin No. is empty pin.

3 232 electrical level is negative logic. Negative electrical level means data 1; while positive electrical level means data 0.

When the electrical level is 485, the definition of pins is as showed in Picture3-6:

| Signal<br>name | Pin No. of IDE20<br>Socket | Pin No. of<br>IDEC10Socket<br>(COM 1) |
|----------------|----------------------------|---------------------------------------|
| A              | 20                         | 7                                     |
| В              | 19                         | 9                                     |
| GND            | 2,6,8,12,16                | 5                                     |

Picture 3-6 definition of PIN Assignment

Notice: ①Non-listed pin No. is empty pin.

During serial interface, baud rate and data structure can be set through Setting Tool software. Default factory setting is 9600bps, 8bits data bit, no parity and 1bit stop bit.

Baud rate support: 1200, 2400, 4800, 9600, 19200, 38400, 57600, 115200, etc, eight kinds.

There are two handshaking modes optional: One is Mark Control Handshake, the other is X-ON/X-OFF Protocol Handshake. The explanation of these two kinds is as showed in Picture 3-7:

| Handshaking Mode | Data<br>Directio<br>n  | RS-232C interface signal                         |
|------------------|------------------------|--------------------------------------------------|
|                  | data can<br>enter      | "BUSY" signal line is in "SPACE" status          |
| Mark Control     | data<br>can't<br>enter | "BUSY" signal line is in "MARK" status           |
| X-ON/ X-OFF      | data can<br>enter      | Send X-ON code<br>"11H" on "TXD" signal<br>line  |
| Control          | data<br>can't<br>enter | Send X-OFF code<br>"13H" on "TXD" signal<br>line |

Picture3-7 Two handshake methods

# 3.1.2 Parallel interface connection

The parallel of SP-RMD8 printer is compatible with CENTRONICS standard, and the interface socket is 20-pin flat cable socket, or its substitute for connecting with it. The pin order of parallel port is showed as Picture3-8:

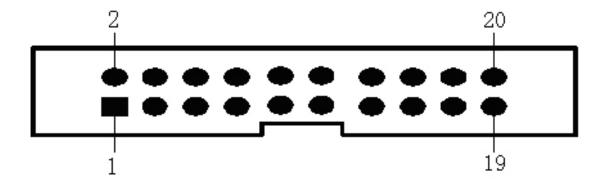

Picture 3-8: Pin No. of parallel interface socket

The definition of each pin for parallel interface is as showed in Picture 3-9:

| Pin No. | Signal | Direction | Explanation                                                |
|---------|--------|-----------|------------------------------------------------------------|
| 1       | /STB   | ln        | Strobe pulse to latch data, reading occurs at rising edge. |

| 3        | DATA1 | In  |                                                                                                    |
|----------|-------|-----|----------------------------------------------------------------------------------------------------|
| 5        | DATA2 | In  | These signals represents                                                                                                    |
| 7        | DATA3 | In  | the 1st bit to 8th bit of the                                                                                                    |
| 9        | DATA4 | In  | parallel data                                                                                                    |
| 11       | DATA5 | In  | representatively, each signal is at HIGH level                                                                                        |
| 13       | DATA6 | In  | when data is logic 1, and                                                                                                    |
| 15       | DATA7 | In  | LOW when data is logic 0.                                                                                                    |
| 17       | DATA8 | In  |                                                                                                    |
| 20       | /ACK  | Out | Answering pulse, LOW level signal indicates that data have already been received and the printer gets ready to receive the next data. |
| 18       | BUSY  | Out | HIGH level signal indicates that the printer is BUSY and can not receive data.                                                        |
| 19       | /PE   | Out | HIGH means printer is out of paper; LOW means there is paper                                                                          |
| 4        | SEL   | Out | It is raised to "HIGH" level through electric resistance and means the printer is ONLINE.                                             |
| 2, 6, 8  | NC    |     | Unconnected                                                                                                    |
| 10、12、16 | GND   |     | Ground-connected. The logic is "0" level.                                                                                             |

Picture 3-9 Definition of parallel PIN assignment

Notice: ① "In" means sending into the printer;

"Out" means sending out from printer.

② The logic electrical level of signal is TTL electrical level.

# 3.1.3 Printer Parameters Setting

The parameters can be set through software:

"Setting Tool software" can be downloaded from our website. The detailed explanation can be checked from "Setting Tool software".

# 3.1.4 Power connecting

SP-RMD8: Broad Input Voltage: DC5V~8.5V; Current: 3A

Power socket is like the following figure 3-10, PIN assignment of power socket is like below figure 3-11:

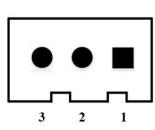

| PIN Number | PIN Assignment | Instruction |
|------------|----------------|-------------|
| 1          | VIN            | Power Input |
| 2          | NC             | NC          |
| 3          | GND            | GND         |

Figure 3-10 Power Socket Drawing

Figure 3-11 PIN Assignment for power socket

### 3.2 Indicator and button

The function of buttons will be different according to the different working mode of printer. In normal working mode, it is as below:

**Paper feeding button (LF):** When printer is power on, the button is "online" status. At this time, press **[LF]** button to feed paper; and loosen button to stop feeding paper.

The indicator for power and error is the same one. (Green)

| Indicator status               | Explanation                                                                                               |
|--------------------------------|----------------------------------------------------------------------------------------------------|
| Persistent lighting            | power on                                                                                                  |
| Flicker once per second        | Lack of paper. Recover to be normal after paper loading.                                                  |
| Flicker twice per second       | Printing head over-heat. Recover automatically after the temperature of printing head falling.            |
| Flicker three times per second | The heating plate of printing head broken. Unrecoverable. At this time, the printer needs to be repaired. |

# 3.3 Self-test and Hex printing

Self-test can test whether the printer is normal working or not. If the self-test receipt can be printed out correctly, it means the printer can work normally except the interface with host. Otherwise, the printer needs to be repaired.

The content printed on self-test receipt is Version No., Interface, Character and other configuration information.

The method of self-test is holding down 【LF】 button and turn on the printer. Then within three seconds, release the button. At this time, the printer will print out self-test receipt.

The method of HEX printing: is holding down 【LF】 button and turn on the printer. After the indicator flickers three times, loosen the button. The printer will print out "Hexadecimal Dump" and enters into Hex printing mode.

The method of quit hex printing: ① Press [LF] button constantly three times. Then send 0x00;

2 Restart the printer directly

### 3.4 Pinter Initialization

There are two methods of printer initialization. One is that through the control code ESC @, the host sends commands to printer to initialize printer by commands. The other is restarting the printer.

# **Chapter 4 Printing commands**

# 4.1 Summary

All the printing commands of SP-RMD8 are fully compatible with traditional ESC printing commands. The description form of each command is as following,

Command name **Function** 

the standard ASCII character sequence Format: ASCII:

> Decimal: the Decimal number sequence Hexadecimal: the Hexadecimal number sequence

Explanation: the function of command and usage method

Example: some examples are listed to illustrate the command for better understanding.

The following is the description of each command according to the function of each command.

# **4.2 Commands Description**

### 4.2.1 Paper Feeding Commands

LF Feed Line Format: ASCII: LF

> Decimal: 10 Hexadecimal: 0A

Explanation: The printer prints the current line and feeds paper forwards one line.

Remark: One line means the current character line.

ESC J n Dot Line Feed

Format: ASCII: **ESC** J n Decimal: 74 27 n Hexadecimal: 1B 4A n

Explanation:

The printer feeds paper n dot lines. n=1~255.

This command doesn't send carriage return and feed line. It won't influence the later feed line command.

If you need to feed paper immediately but no carriage return, can use ESC J command. Line spacing will be enlarged automatically when using commands ESC V, ESC W and FS W for enlarging characters.

| <u>ESC 1</u> |              |     |    | Set n Dot-line Spacing |
|--------------|--------------|-----|----|------------------------|
| Format:      | ASCII:       | ESC | 1  | n                      |
|              | Decimal:     | 27  | 49 | n                      |
|              | Hexadecimal: | 1B  | 31 | n                      |

### Explanation:

The n dot-line spacing is set for future Line Feed command. n=0~255

Default setting n=3 for text printing, n=0 for bitmap printing when using ESC K command.

The BASIC programs for observing the effect of this command are as below:

FOR I=1 TO 11 STEP 2

LPRINT CHR\$(27);CHR\$(49);CHR\$(I); 'ESC 1 set line spacing LPRINT "RMWD TEST" 'Print character string and feed line NEXT I

The print result of the above is as following:

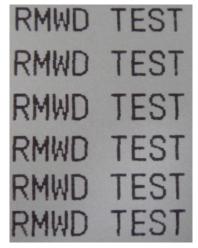

### 4.2.2 Format Setting Commands

| ESC B   |              |     | Set Vertical Tab Value |             |  |  |
|---------|--------------|-----|------------------------|-------------|--|--|
| Format: | ASCII:       | ESC | В                      | n1 n2 n3NUL |  |  |
|         | Decimal:     | 27  | 66                     | n1 n2 n30   |  |  |
|         | Hexadecimal: | 1B  | 42                     | n1 n2 n300  |  |  |

### Explanation:

The vertical tab positions are entered as n1, n2 and so on. Character NUL is added at the end to indicate that the command is over.

VT command is to carry out vertical tab and the paper is fed to the next vertical position. All input vertical tab positions can be deleted by using this command in ESC B NUL format.

Example: set three vertical tab values at 2<sup>nd</sup> line, 5<sup>th</sup> line, 8<sup>th</sup> line in one page, you can send the following commands:

ASCII: **ESC** В STX ENQ BS NUL Decimal: 27 2 5 8 0 66 Hexadecimal: 1B 02 05 08 00 42

The BASIC programs about the above example are as below:

LPRINT CHR\$ (27); "B"; CHR\$ (2); CHR\$ (5); CHR\$ (8); CHR\$ (0); 'ESC B command

LPRINT CHR\$(11); 'VT command

LPRINT "SPRM1"; 'print character string

LPRINT CHR\$(11); 'VT command

LPRINT "SPRM2"; 'print character string

LPRINT CHR\$(11); 'VT command

LPRINT "SPRM3" 'print character string

The print result of the above program is as following:

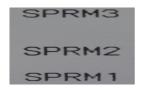

VT Carry out Vertical Tab Value

Format: ASCII: VT

Decimal: 11
Hexadecimal: 0B

Explanation:

Feed paper to the next vertical tab position which is set by ESC B command.

Notice: if there is no vertical tab value setting, or the current position equals or is beyond the last vertical tab position, VT command is to feed paper one line only (same to LF command).

ESC D Set Horizontal Tab Value

Format: ASCII: ESC D n1 n2 n3...NUL

Decimal: 27 68 n1 n2 n3...0

Hexadecimal: 1B 44 n1 n2 n3...00

Explanation:

The horizontal tab positions are entered as n1, n2 and so on, all of which should be within the line width of this model printer. Character NUL is added at the end to indicate that the command is over.

All set horizontal tab positions can be deleted by using this command in ESC D NUL format.

Example: set three horizontal tab values at 2<sup>nd</sup>, 9<sup>th</sup> line, 14<sup>th</sup> character position in one line,

ASCII: **ESC** D STX HT SO NUL Decimal: 27 68 2 9 14 0 Hexadecimal: 1B 44 02 00

The BASIC programs for this example are as below:

LPRINT "12345678901234567890123456789012" 'Ruler

LPRINT CHR\$(27); CHR\$(68); CHR\$(2); CHR\$(9); CHR\$(14); CHR\$(0); 'ESC D command

LPRINT CHR\$(9); 'HT command

LPRIN "HT1"; 'print character string

LPRINT CHR\$(9); 'HT command

LPRINT "HT2"; 'print character string

LPRINT CHR\$(9); 'HT command

LPRINT "HT3"; 'print character string

LPRINT CHR\$(13);

The print result of the above program is as following:

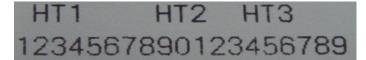

HT Carry out Horizontal Tab Value

Format: ASCII: HT

Decimal: 9
Hexadecimal: 09

Explanation:

The print position is advanced to the next horizontal tab position which is set by ESC D command.

Remark: If there is no horizontal tab value setting, or the current position equals or is beyond the last horizontal tab position, HT command won't be carried out. If the horizontal tab position is beyond the current line width, HT command won't be carried out, either.

| ESC f | Print Blank Characters or Lines |
|-------|---------------------------------|
| LOOI  | THIR DIGITIC OFFICE OF LINES    |

Format: ASCII: ESC f m n
Decimal: 27 102 m n

Hexadecimal: 1B 66 m n

Explanation:

When m=0, ESC f NUL n will command to print n blank characters

When m=1, ESC f SOH n will command to print n blank lines. n=0~255.

Remark:

When m=0, if the value of n is beyond the current line width, the printer will continue to print blank in the next line.

When m=1, paper will feed n current line heights.

Example: print 6 blank characters in one line, you can send the following commands: ASCII:

ESC f NUL ACK

Decimal: 27 102 0 6 Hexadecimal: 1B 66 00 06

Another example: print 6 blank lines, you can send the following commands:

ASCII: ESC f SOH ACK

Decimal: 27 102 01 6

Hexadecimal: 1B 66 01 06

ESC I Set Left Margin

Format: ASCII: ESC I n

Decimal: 27 108 n

Hexadecimal: 1B 6C n

### Explanation:

The value of n should be in the range from 0 to the line width of this model printer.

Default n=0, that means no left margin.

This command sets absolute position, and won't be influenced by character commands ESC U and ESC W.

Example: set left margin value to 12, you can send the following commands:

commands:

Hexadecimal: 1B 6C 0C

The BASIC programs for this example are as below:

LPRINT "1234567890123456" 'Ruler

LPRINT CHR\$(27); CHR\$(108); CHR\$(12); 'ESC 1 command

LPRINT "123456789012345678901234567890"

The print result is as following:

1234567890 12345678901234567890 1234567890123456

ESC Q Set Right Margin

Format: ASCII: ESC Q n

Decimal: 27 81 n

Hexadecimal: 1B 51 n

Explanation:

The value of n should be in the range from 0 to the line width of this model printer.

Default n=0, that means no right margin.

This command sets absolute position, and won't be influenced by character commands ESC U and ESC W.

After setting this command, the printer will carry out carriage return and feed line as long as the right margin position is reached.

Example: set right margin value to 12, you can send the following commands:

ASCII: ESC Q ACK Decimal: 27 81 12 Hexadecimal: 1B 51 0C

The BASIC programs for this example are as below:

LPRINT "12345678901234567890123456789012" 'Ruler

LPRINT CHR\$(27); CHR\$(81); CHR\$(12); 'ESC Q command

LPRINT "123456789012345678901234567890";

LPRINT "12345678901234567890"

The print result is as following:

1234567890 12345678901234567890 12345678901234567890 12345678901234567890123456789012

 ESC P
 Set Character Space

 Format: ASCII:
 ESC P n

 Decimal:
 27 112 n

 Hexadecimal:
 1B 70 n

### Explanation:

This command is used to set space dot between characters, which is also valid for Chinese characters.

Default n=0, means no space between characters. (dot is absolute value and won't be influenced by enlarging or narrow commands), n=0~255

### 4.2.3 Character Setting Commands

| ESC U   |              |     |    |   | Enlarge Width |
|---------|--------------|-----|----|---|---------------|
| Format: | ASCII:       | ESC | U  | n |               |
|         | Decimal:     | 27  | 85 | n |               |
| -       | Hexadecimal: | 1B  | 55 | n |               |

### Explanation:

After inputting this command, the characters, graphics and Chinese characters are printed at n times of normal width,  $n=1\sim8$ . Default n=1 when the dots are 24, while default n=2 when the dots are 16. These are normal printing width.

Remark:  $n=1\sim8$ , the other value of n will be invalid.

The BASIC programs for observing the enlarging effect of this command are as below: FOR I=1 TO 3

LPRINT "CHR\$ (27); CHR\$ (85); CHR\$ (I); 'ESC U command LPRINT "SPRM"; 'Print character string NEXTI 'CR command

The print result is as following:

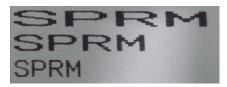

ESC V Enlarge Height

Format: ASCII: ESC V n

Decimal: 27 86 n

Hexadecimal: 1B 56 n

### Explanation:

After inputting this command, the characters, graphics and Chinese characters are printed at n times of normal height, n=1~8. Default n=1 when the dots are 24, while default n=2 when the dots are 16. This command should be sent out at the beginning of one line.

Remark:  $n=1\sim8$ , the other value of n will be invalid.

The BASIC programs for observing the enlarging effect of this command are as below:

FOR I=1 TO 3 'from 1 to 3 times

LPRINT CHR\$ (27); CHR\$ (86); CHR\$ (I); 'ESC V command

LPRINT "SPRM"; 'Print character string

NEXT I

The print result is as following:

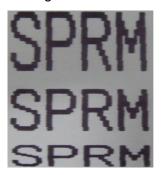

ESC W Enlarge Width and Height

Format: ASCII:: ESC W n

Decimal: 27 87 n

Hexadecimal: 1B 57 n

### Explanation:

After inputting this command, the characters, graphics and Chinese characters are printed at n times of normal width and height,  $n=1\sim8$ .

Remark:  $n=1\sim8$ , the other value of n will be invalid.

FOR I=1 TO 3 'from 1 to 3 times

LPRINT CHR\$ (27); CHR\$ (87); CHR\$ (I); 'ESC W command

LPRINT "SPRM"; 'Print character string

NEXT I

The print result is as following:

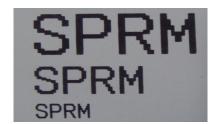

ESC - Select/cancel Underline Print

Format: ASCII: ESC - n
Decimal: 27 45 n

Hexadecimal: 1B 2D n

### **Explanation:**

When the lowest dot n=1, select underline print; when the lowest dot n=0, cancel underline print.

All characters including spaces will be printed out with underline after selecting underline print command, unless cancel the underline print command. This command is also valid for Chinese characters.

Remark: Only the lowest dot of n is valid. Default n=0.

The BASIC programs for observing the effect of this command are as below:

LPRINT CHR\$ (27); CHR\$ (57); CHR\$ (2); 'Enlarge the width and height twice LPRINT "SPRM";

LPRINT CHR\$ (27); CHR\$ (45); CHR\$ (1); 'Select underline print LPRINT "SPRM"; 'SPRM print with underline LPRINT CHR\$ (27); CHR\$ (45); CHR\$ (0); 'Cancel underline print LPRINT "SPRM";

The print result is as following:

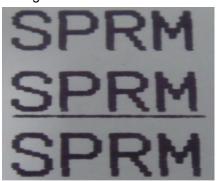

ESC + Select/prohibit Up-line Print

Format: ASCII: ESC + n

Decimal: 27 43 n Hexadecimal: 1B 2B n

Explanation:

When the lowest dot n=1, select up-line print; when the lowest dot n=0, prohibit up-line print.

All characters including spaces will be printed out with up-line after selecting up-line print,

unless prohibit the up-line print command. This command is also valid for Chinese characters.

Remark: Only the lowest dot of n is valid. Default n=0.

The BASIC programs for observing the effect of this command are as below:

LPRINT CHR\$ (27); CHR\$ (57); CHR\$ (2); 'Enlarge the width and height twice LPRINT "SPRM":

LPRINT CHR\$ (27); CHR\$ (43);CHR\$ (1); 'Select up-line print LPRINT "SPRM"; 'SPRM print with up-line LPRINT CHR\$ (27); CHR\$ (43);CHR\$ (0); 'Cancel up-line print LPRINT "SPRM";

The print result is as following:

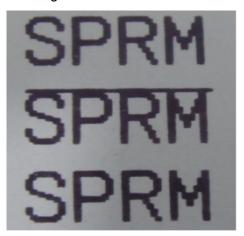

| ESC i   |              |    | 5   | Select/prohibit Reverse White Print |  |  |  |  |
|---------|--------------|----|-----|-------------------------------------|--|--|--|--|
| Format: | ASCII: ESC   |    | i   | n                                   |  |  |  |  |
|         | Decimal:     | 27 | 105 | n n                                 |  |  |  |  |
|         | Hexadecimal: | 1B | 69  | n                                   |  |  |  |  |

### Explanation:

When the lowest dot n=1, select reverse white print; when the lowest dot n=0, prohibit reverse white print. Reverse white print is printing in the black background, just like the film of photography. The normal printing is that printing black characters in white background. The default is prohibiting reverse white print.

Remark: Only the lowest dot of n is valid. Default n=0.

The BASIC programs are as below:

LPRINT CHR\$ (27); CHR\$ (105); CHR\$ (1); 'Select reverse white print LPRINT "SPRD"

The print result is as following:

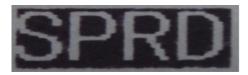

| ESC c   |              | Select/prohibit Reverse Print |    |   |
|---------|--------------|-------------------------------|----|---|
| Format: | ASCII:       | ESC                           | С  | n |
|         | Decimal:     | 27                            | 99 | n |
|         | Hexadecimal: | 1B                            | 63 | n |

### Explanation:

When the lowest dot n=1, select reverse print; when the lowest dot n=0, prohibit reverse print.

Remark: Only the lowest dot of n is valid. Default n=1.

Notice: Reverse print not only supports character mode but also supports graphics mode and Chinese character mode. When print the graphics in reverse direction, pay attention to the printing sequence of graphic units, please check ESC K command.

| ESC 6          |     |    | Choose Characters Set 1 |
|----------------|-----|----|-------------------------|
| Format: ASCII: | ESC | 6  |                         |
| Decimal:       | 27  | 54 |                         |
| Hexadecimal::  | 1B  | 36 |                         |

Explanation: After inputting this command, all the characters will be printed out according to the Characters Set 1 in ANK.

| ESC 7      |           |     |    | Choose Characters Set 2 |
|------------|-----------|-----|----|-------------------------|
| Format:    | ASCII:    | ESC | 7  |                         |
|            | Decimal:  | 27  | 55 |                         |
| <u>Hex</u> | adecimal: | 1B  | 37 |                         |

Explanation: After inputting this command, all the characters will be printed out according to the Characters Set2 in ANK.

### 4.2.4 User-defined Character Setting Commands

| ESC &          |     |    |   |    | User Define ( | <u>Character</u> |
|----------------|-----|----|---|----|---------------|------------------|
| Format: ASCII: | ESC | &  | m | n1 | n2n6          |                  |
| Decimal:       | 27  | 38 | m | n1 | n2n6          |                  |
| Hexadecimal:   | 1B  | 26 | m | n1 | n2n6          |                  |

Explanation: This command permits user to define one character. Parameter m is character code the user defines, m=32 $\sim$ 255; parameter n1, n2.....n6 is structure code to define this character. The character dots should be 6x8, which means 6column and 8dots each column. There is one character byte in each column and the MSB is on the tope as below picture,

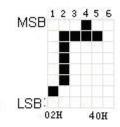

User-defined character is saved in RAM and will be lost after power off. If several ESC & commands use the same m value, only the last one is valid. At most 32 characters can be defined by users. Ref: ESC% and ESC: commands.

| ESC % Replace User-defined Chara |     |    |    |    |    |      |        |  |  |
|----------------------------------|-----|----|----|----|----|------|--------|--|--|
| Format: ASCII:                   | ESC | %  | m1 | n1 | m2 | n2mk | nk NUL |  |  |
| Decimal:                         | 27  | 37 | m1 | n1 | m2 | n2mk | nk 0   |  |  |
| Hexadecimal:                     | 1B  | 25 | m1 | n1 | m2 | n2mk | nk 00  |  |  |

### Explanation:

This command is used to replace character n in current characters set to user-defined character m. After using this command, the user-defined character m will be printed out instead of character n in current characters set.

m1,m2.....mk is user-defined character code.

n1,n2.....nk is replaced character code in current character set.

Both the value of m and n should be 32~255. Subscript k should be 1~32. The largest character number which can be replaced is 32. Character NUL is added at the end to mean the command is over. Ref: ESC % and ESC: command.

Remark: No matter in Chinese mode or character mode, replacing character will be printed when printing this character code.

| ESC :     |             |     |    | Recover Character in Character Set |
|-----------|-------------|-----|----|------------------------------------|
| Format:   | ASCII:      | ESC | :  |                                    |
|           | Decimal:    | 27  | 58 |                                    |
| <u>He</u> | exadecimal: | 1B  | 3A |                                    |
| Explanat  | ion:        |     |    |                                    |

This command is used to recover original character in character set. This character has been replaced by user-defined character through command ESC % previously. However, the used-defined character won't be deleted from RAM and still can be used through ESC % command.

The BASIC programs to observing the effect of ESC &, ESC % and ESC : commands are as below:

```
10 LPRINT CHR$(27); "W"; CHR$(8); 'Enlarge 8times from Width and Height
20 LPRINT CHR$(27); "&"; CHR$(65); 'ESC & command
30 LPRINT CHR$(&H02); CHR$(&H7C); CHR$(&H40);
40 LPRINT CHR$(&HC0); CHR$(&H40); CHR$(&H00);
50 LPRINT CHR$(27); "%"; CHR$(65); CHR$(65); CHR$(0); 'ESC % command
60 LPRINT CHR$(65); CHR$(13); 'print user-defined character
70 LPRINT CHR$(27); CHR$(58); 'ESC : command
80 LPRINT CHR$(65); CHR$(65); 'print original character
```

The print result of the above programs is as following:

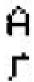

### 4.2.5 Graphics Printing and Codepage Choosing Commands

| ESC K |            |         |    |           | Print bit-map graphics |
|-------|------------|---------|----|-----------|------------------------|
|       |            | Format: |    | ASC       | II: ESC                |
|       |            | K       | n1 | n2        | data                   |
|       | Decimal:   | 27      | 75 | n1        | n2data                 |
|       | Hexadecima | al: 1B  | 4B | <u>n1</u> | n2data                 |

### Explanation:

This command is used to print (n2x256+n1) ×8bit map. The width of this graphics is (n2×256+n1) dots and the height is 8 dots. Each column has 8 dots and can be presented by a 8-bit byte, the MSB is on the top.

The values of n1, n2 denote a 16-bit binary data, n1 is LSB, n2 is MSB, to mean that the width of printed bitmap through ESC K command is n2x256+n1. In our printer series, n2=0/1. The sum of dots number should be  $\leq 384$ . Data are the bytes content of each column in this graphics. The bytes number should equal to n2x256+n1.

Remark: If the width of printed graphics is beyond the remaining width of current line, the beyond part of graphics won't be printed out and the printed position will change to the next line.

For example: If you want to print two Chinese characters "中文" with ESC K command, the bit- map for the two Chinese is as the below figure shows. Each character is composed by 7 × 8 dots to 7 columns, there is a space between the two characters, so totally there are 15 columns, then n1=15, n2=0, the 15-byte data showed in hexadecimal are as follows: 7C, 44, 44, FF, 44, 44, 7C, 00, 41, 62, 54, C8, 54, 62, 41

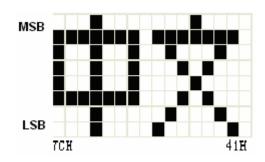

The BASIC programs for this example are as below:

LPRINT CHR\$ (27); "W"; CHR\$ (4); 'Enlarge the width and height 4 times

LPRINT CHR\$ (27); "K"; CHR\$ (15); CHR\$ (0); 'ESC K command

LPRINT CHR\$ (&H7C); CHR\$ (&H44); CHR\$ (&H44); CHR\$ (&HFF);

LPRINT CHR\$ (&H44); CHR\$ (&H44); CHR\$ (&H7C); CHR\$ (&H0);

LPRINT CHR\$ (&H41); CHR\$ (&H62); CHR\$ (&H54); CHR\$ (&HC8);

LPRINT CHR\$ (&H54); CHR\$ (&H62); CHR\$ (&H41);

LPRINT CHR\$ (10); CHR\$ (&H13); 'enter to print

text

The print result is as following:

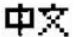

ESC ' Print Curve I Format: ASCII: **ESC** mL mΗ n1L n1H n2L n2H.....nlL nlH CR Decimal: 27 39 mL mH n1L n1H n2L n2H.....nlL nlh 13 Hexadecimal: 1B 27 mL mH n1L n1H n2L n2H.....nlL nlh OD

### Explanation:

This command is used to print curve along the paper-feeding direction. The value of m is the number of cruves to be printed, m=0~255.

There are m dots of curve in one horizontal line. n1L n1H n2L n2H······nlL nIH presents the positions of these m curves. The numbers of nIL or nIH should equal to m. Each dot should be within the largest dots numbers of printer. The last CR ("enter") is used to print out this dot line. The whole m curves are printed out through each dot line by n1L n1H n2L n2H······nIL nIH data.

Remark: The dot whose position is beyond the paper width won't be printed out. This command is valid no matter there is OD or not.

This instruction has the same effect as the ESC (1B 2C) instruction in the thermal mode (non-compatible dot matrix), and is a solid line (that is, automatic point compensation).

| ESC,    |              |      | Print | Curv | e II ( s | suppler | nent d | lots auto | matically | to be fu | II curve) |
|---------|--------------|------|-------|------|----------|---------|--------|-----------|-----------|----------|-----------|
| Format: | ASCII:       | ESC  | ,     | m ı  | า1L      | n1H     | n2L    | n2H       | nlL nlH   | CR       |           |
|         | Decimal:     | 27   | 44    | m    | n1L      | n1H     | n2L    | n2H       | nlL nlh   | 13       |           |
|         | Hexadecimal: | : 1B | 2C    | m    | n1L      | n1F     | l n2L  | _ n2H.    | nlL nlh   | n OD     |           |

### Explanation:

The using explanation is same as the command for Printing Curve I.

| FS P     |          |    |    |   | Print Pre-saved Bitmap |
|----------|----------|----|----|---|------------------------|
| [Format] | ASCII:   | FS | Р  | n | <del>.</del>           |
|          | Decimal: | 28 | 80 | n |                        |
|          | Hex:     | 1C | 50 | n |                        |

### Explanation:

0≤ n ≤2, this command is used to print the monochrome bitmap which is pre-saved in the Flash memory of printer. The bitmap in Flash memory can be created and wrote into printer through Setting Tool in PC. The largest width of bitmap is 384dots and the largest height is 1365dots. (The bitmap can't be over 64km.) "n" is the number of bitmap.

Remark: If the number of bitmap isn't defined, this command is invalid.

The bitmap must be monochrome.

This command won't be affected by printing mode (underline, character size or reverse white printing).

If the width of printed bitmap is beyond one line, the beyond part won't be printed out

It needs the special setting tool to download the bitmap. Pls ref. (RMDIIID Setting Tool). The downloaded bitmap through this method won't be low, unless it is covered by other bitmap.

| ESC t   |              |     |     |   | Choose Codepage |
|---------|--------------|-----|-----|---|-----------------|
| Format: | ASCII:       | ESC | t   | n |                 |
|         | Decimal:     | 27  | 116 | n |                 |
| E       | lexadecimal: | 1B  | 74  | n |                 |

### Explanation:

 $0 \le n \le 45$ , when n is 0xFE, cancel choosing codepage. The character will be printed out according to Codepage Table in Appendix 2. Default n=0xFE, which means no codepage is choosed.

Choose codepage on n page from the following Codepage Table. The value of n is in decimal

format.

| n  | 代码页                | Code Page                       |
|----|--------------------|---------------------------------|
| 0  | CP437 [美国,欧洲标准]    | CP437 [U.S.A., Standard Europe] |
| 1  | KataKana [片假名]     | Katakana                        |
| 2  | PC850 [多语言]        | PC850 [Multilingual]            |
| 3  | PC860 [葡萄牙]        | PC860 [Portuguese]              |
| 4  | PC863 [加拿大-法语]     | PC863 [Canadian-French]         |
| 5  | PC865 [北欧]         | PC865 [Nordic]                  |
| 6  | WCP1251 [斯拉夫语]     | WCP1251 [Cyrillic]              |
| 7  | CP866 斯拉夫 2        | CP866 Cyrilliec #2              |
| 8  | MIK[斯拉夫/保加利亚]      | MIK[Cyrillic /Bulgarian]        |
| 9  | CP755 [东欧, 拉脱维亚 2] | CP755 [East Europe, Latvian 2]  |
| 10 | [伊朗,波斯]            | Iran                            |
| 11 | 保留                 | reserve                         |
| 12 | 保留                 | reserve                         |
| 13 | 保留                 | reserve                         |
| 14 | 保留                 | reserve                         |
| 15 | CP862 [希伯来]        | CP862 [Hebrew]                  |

| 16 | WCP1252 [拉丁语 1]    | WCP1252 Latin I                   |
|----|--------------------|-----------------------------------|
| 17 |                    | WCP1253 [Greek]                   |
| 18 | CP852 [拉丁语 2]      | CP852 [Latina 2]                  |
| 19 | CP858 [多种语言拉丁语 1+  | CP858 Multilingual Latin I +Euro) |
|    | 欧元符]               | ,                                 |
| 20 | 伊朗 II [波斯语]        | Iran II                           |
| 21 | 拉脱维亚               | Latvian                           |
| 22 | CP864 [阿拉伯语]       | CP864 [Arabic]                    |
| 23 | ISO-8859-1 [西欧]    | ISO-8859-1 [West Europe]          |
| 24 | CP737 [希腊]         | CP737 [Greek]                     |
| 25 | WCP1257 [波罗的海]     | WCP1257 [Baltic]                  |
| 26 | 泰文(与 TM-88 Thai    | Thai                              |
|    | character code     |                                   |
| 07 | 14 同)              | OD700[A ::- :-1                   |
| 27 | CP720[阿拉伯语]        | CP720[Arabic]                     |
| 28 | CP855              | CP855                             |
| 29 | CP857[土耳其语]        | CP857[Turkish]                    |
| 30 | WCP1250[中欧]        | WCP1250[Central Eurpoe]           |
| 31 | CP775              | CP775                             |
| 32 | WCP1254[土耳其语]      | WCP1254[Turkish]                  |
| 33 | WCP1255[希伯来语]      | WCP1255[Hebrew]                   |
| 34 | WCP1256[阿拉伯语]      | WCP1256[Arabic]                   |
| 35 | WCP1258[越南语]       | WCP1258[Vietnam]                  |
| 36 | ISO-8859-2[拉丁语 2]  | ISO-8859-2[Latin 2]               |
| 37 | ISO-8859-3[拉丁语 3]  | ISO-8859-3[Latin 3]               |
| 38 | ISO-8859-4[波罗的语]   | ISO-8859-4[Baltic]                |
| 39 | ISO-8859-5[斯拉夫语]   | ISO-8859-5[Cyrillic]              |
| 40 | ISO-8859-6[阿拉伯语]   | ISO-8859-6[Arabic]                |
| 41 | ISO-8859-7[希腊语]    | ISO-8859-7[Greek]                 |
| 42 | ISO-8859-8[希伯来语]   | ISO-8859-8[Hebrew]                |
| 43 | ISO-8859-9[土耳其语]   | ISO-8859-9[Turkish]               |
| 44 | ISO-8859-15[拉丁语 9] | ISO-8859-15 [Latin 3]             |
| 45 | [泰文 2]             | Thai2                             |

### **4.2.6 Initialization Commands**

| ESC @   |           |         |    | Initialize Printer |
|---------|-----------|---------|----|--------------------|
| Format: | ASCII:    | ESC     | @  |                    |
|         | Decimal:  | 27      | 64 |                    |
|         | Hexadecim | nal: 1B | 40 |                    |

### Explanation:

This command is to initialize the following contents of the printer:

- ·Clear the data in the print buffer;
- ·Restore the default;
- ·Delete user-defined characters.

### 4.2.7 Data Control Commands

CR Carriage Return

Format: ASCII: CR

Decimal: 13
Hexadecimal: 0D

Explanation:

When the "CR" command is sent to printer, all data in the print buffer will be printed out and paper will be fed one line.

NUL NUL

Format: ASCII: NUL

Decimal: 0

Hexadecimal: 00

Explanation:

NUL command is used as the final code in some commands such as ESC B, ESC D, ESC% and ECS ', to denote these commands are over. NUL command is ignored when used alone.

### 4.2.8 Chinese Character Print Commands

The command to print Chinese character is FS standard command. All Level I&II Chinese characters and graphics, etc in 16dots&24dots Chinese character library are according to Chinese National Standard GB2312-80. For 24dots, there are only graphics, symbols, etc I A1 and A9 zone are 24dots. Each Chinese character has two bytes. Big5 characters with 16dots are in Traditional Chinese characters library.

The following is the detailed of Chinese Character Print Commands:

FS & Select Chinese Print Mode

Format: ASCII: FS & Decimal: 28 38

Hexadecimal: 1C 26

### Explanation:

After printer received this command, it will switch from ASCII character print mode to Chinese character print mode. Using GB Chinese Character Library I&II.

Notice: This command is used to switch printer into Chinese Mode when printer is in normal printing mode, but won't be saved after power off. Only after setting through Setting Tool, the result can be saved.

FS · Cancel Chinese Print Mode

Format: ASCII: FS .

Decimal: 28 46

Hexadecimal: 1C 2E

### Explanation:

After printer received this command, it will switch from Chinese character print mode to ANK characters print mode.

Notice: This command is used to switch printer into ANK characters print mode when printer is in normal printing mode, but won't be saved after power off. Only after setting through Setting Tool, the result can be saved.

| FS SO   |              | Set Chinese Double V | <u> Width Print</u> |  |
|---------|--------------|----------------------|---------------------|--|
| Format: | ASCII:       | FS                   | SO                  |  |
|         | Decimal:     | 28                   | 14                  |  |
|         | Hexadecimal: | 1C                   | 0E                  |  |

### Explanation:

Characters following this command are printed at twice their normal width, does not enlarge the height.

Notice: this command is valid only in one line.

| FS DC4  |              |    | Cance | el Chinese Double Width Print |
|---------|--------------|----|-------|-------------------------------|
| Format: | ASCII:       | FS | DC4   |                               |
|         | Decimal:     | 28 |       | 20                            |
| -       | Hexadecimal: | 1C | 14    |                               |

### Explanation:

This command is to cancel FS SO command.

| FS W    |            | Set the Er | nlarging | <u>Multiple of Chinese Chara</u> | <u>cter</u> |
|---------|------------|------------|----------|----------------------------------|-------------|
| Format: | ASCII:     | FS         | W        | n                                |             |
|         | Decimal:   | 28         | 87       | n                                |             |
|         | Hexadecima | al: 1C     | 57       | n                                |             |

### Explanation:

Characters following this command are printed at n times of their normal width and height, n=1~8

| FS J           |    |    | Set Vertical Print |
|----------------|----|----|--------------------|
| Format: ASCII: | FS | J  |                    |
| Decimal:       | 28 | 74 |                    |
| Hexadecimal:   | 1C | 4A |                    |

### Explanation:

This command is to print Chinese characters vertically, which is that to print characters by rotating 90° at anticlockwise direction.

| FS K           |    |    | Set Horizontal Print |
|----------------|----|----|----------------------|
| Format: ASCII: | FS | K  |                      |
| Decimal:       | 28 | 75 |                      |
| Hexadecimal:   | 1C | 4B |                      |
|                |    |    |                      |

### Explanation:

This command is to print Chinese characters horizontally, if have not set rotation, the Chinese characters will be printed horizontally, that is normal print status.

### FS I Set Chinese Character Rotational Print

Format: ASCII: FS I n

Decimal: 28 73 n Hexadecimal: 1C 49 n

### Explanation:

This command is to rotate Chinese characters, the values of n are as following (Default is  $180^{\circ}$ ):

| n     | Characters rotated at   |
|-------|-------------------------|
|       | anticlockwise direction |
| 0     | 0°                      |
| 1     | 90°                     |
| 2     | 180°                    |
| 3     | 270°                    |
| other | invalid                 |

### FS - Chinese Character with Underline Print

Format: ASCII: FS - n

Decimal: 28 45 n

Hexadecimal: 1C 2D n

### Explanation:

The specified Chinese characters after this command are printed with underline. When LSB n=1, underline selected; when LSB n=0, it canceled.

Remark: Only LSB of n is valid. Default n=0. This command is valid for both characters and Chinese.

# FS + Chinese Character with Up-line Print

Format: ASCII: FS + n

Decimal: 28 43 n

Hexadecimal: 1C 2B n

### Explanation:

The specified Chinese characters after this command are printed with up-line. When LSB n=1, up-line selected; when LSB n=0, it canceled.

Remark: Only LSB of n is valid. Default n=0. This command is valid for both characters and Chinese.

| ECC " | i | last Mada Deint |
|-------|---|-----------------|
| ESC " |   | lex Mode Print  |

Format: ASCII: ESC " n

Decimal: 27 34 n

| Hexadecimal: 1B 22 | n |
|--------------------|---|
|--------------------|---|

### Explanation:

When LSB n=0, cancel hex mode print; when LSB n=1, hex mode print is valid.

When in hex mode print, all the commands and data the host sent to the printer will be printed in hex codes.

Hex mode print will be carried out only when the print buffer is full.

Notice: only LSB of n is valid, default n=0

### 4.2.9 Real-time Commands

| DLE EOT | 'n       |     |     |   | Real-time status transmission |
|---------|----------|-----|-----|---|-------------------------------|
| Format: | ASCII:   | DLE | EOT | n |                               |
| Ι       | Decimal: | 16  | 4   | n |                               |
| Hex     | decimal: | 10  | 04  | n |                               |

### Explanation:

Transmits the selected printer status specified by n in real-time, according to the following parameters:

n = 1: Transmit printer status

n = 2: Transmit off-line status

n = 3: Transmit error status

n = 4: Transmit paper sensor status

- The printer returns the related status at once upon receiving it.
- This command should not be used within the data sequence of another command that consists of 2 or more bytes.
- The printer transmits the current status. Each status is represented by one byte data.
- The printer transmits the status without confirming whether the host computer can receive data.
- The printer executes this command at once upon receiving it.
- This command is valid only for serial interface printer. The printer will execute this command at once after receiving it, no matter what status the printer is in.

### n = 1: Printer status

| Bit | 0/1 | HEX | Decimal | Function   |
|-----|-----|-----|---------|------------|
| 0   | 0   | 0   | 0       | Fixed to 0 |
| 1   | 1   | 2   | 2       | Fixed to 1 |
| 2   | Ö   | 0   | 0       | Fixed to 0 |
| 3   | 0   | 0   | 0       | On-line    |
|     | 1   | 8   | 8       | Off-line   |
| 4   | 1   | 10  | 16      | Fixed to 1 |
| 5,6 | -   | *1  | 4       | Undefined  |
| 7   | 0   | 0   | 0       | Fixed to 0 |

n=2: Off-line status

| Bit | 0/1 | HEX | Decimal | Function                          |
|-----|-----|-----|---------|-----------------------------------|
| 0   | 0   | 0   | 0       | Fixed to 0                        |
| 1   | 1   | 2   | 2       | Fixed to 1                        |
| 2   | 0   | 0   | 0       | Fixed to 0                        |
| 3   | 0   | 0   | 0       | Non-pressing paper<br>FEED button |
|     | 1   | 8   | 8       | Pressing paper<br>FEED button     |
| 4   | 1   | 10  | 16      | Fixed to 1                        |
| 5   | 0   | 0   | 0       | Paper exists                      |
| 5   | 1   | 20  | 32      | Paper lack                        |
| C   | 0   | 0   | 0       | No error status                   |
| 6   | 1   | 40  | 64      | Error status                      |
| 7   | 0   | 0   | 0       | Fixed to 0                        |

n = 3: Error status

| Bit | 0/1 | HEX | Decimal | Function                                     |
|-----|-----|-----|---------|----------------------------------------------|
| 0   | 0   | 0   | 0       | Fixed to 0                                   |
| 1   | 1   | 2   | 2       | Fixed to 1                                   |
| 2   | -   | -   | F       | Undefined                                    |
| 3   | 0   | 0   | 0       | Fixed to 0                                   |
| 4   | 1   | 10  | 16      | Fixed to 1                                   |
| 5   | 0   | 0   | 0       | Fixed to 0                                   |
|     | 0   | 0   | 0       | Printing head with normal temperature        |
| 6   | 1   | 40  | 64      | Printing head with over-<br>heat temperature |
| 7   | 0   | 0   | 0       | Fixed to 0                                   |

n=4: paper feeding status

| Bit | 1/0 | HEX | Decimal | Function    |
|-----|-----|-----|---------|-------------|
| 0   | 0   | o   | 0       | Fixed to 0  |
| 1   | 1   | 2   | 2       | Fixed to 1  |
| 2,3 | 0   | 0   | 0       | Fixed to 0  |
| 4   | 1   | 10  | 16      | Fixed to 1  |
| . c | 0   | o   | 0       | Paper exits |
| 5,6 | 1   | 60  | 96      | Paper lack  |
| 7   | 0   | 0   | 0       | Fixed to 0  |

#### 4.2.10 Bar Code Printing Commands

GS k m d1...dk NUL

Print Barcode

| Format: | ①ASCII:    | GS | 5 k |   | m d | 11d k NUL |
|---------|------------|----|-----|---|-----|-----------|
|         | Decimal:   | 29 | 107 | m | d1d | k 0       |
| Не      | xadecimal: | 1D | 6B  | m | d1d | k 00      |
|         | ②ASCII:    | GS | k   |   | m n | d1 dn     |
|         | Decimal:   | 29 | 107 | m | n d | 11 dn     |
| Не      | xadecimal: | 1D | 6B  | m | n d | 11 dn     |

#### Explanation:

 $\bigcirc 0 \le m \le 6$  (the value range of k&d is decided by the barcode type)

 $265 \le m \le 73$  (the value range of k&d is decided by the barcode type)

Remark: If the width of barcode is beyond the effective printing width, no characters can be printed, but paper feeds.

m is used to choose the barcode type, showed as below:

| m |    | Barcode type     | Character<br>number | d                                                 |
|---|----|------------------|---------------------|---------------------------------------------------|
| 1 | 0  | UPC-A            | 11 ≤ k ≤ 12         | 48 ≤ d ≤ 57                                       |
|   | 1  | UPC-E            | 11 ≤ k ≤ 12         | 48 ≤ d ≤ 57                                       |
|   | 2  | JAN13<br>(EAN13) | 12 ≤ k ≤ 13         | 48 ≤ d ≤ 57                                       |
|   | 3  | JAN 8 (EAN8)     | 7 ≤ k ≤ 8           | 48 ≤ d ≤ 57                                       |
|   | 4  | CODE39           | 1 ≤ k ≤ 255         | $45 \le d \le 57, 65 \le d \le 90, 32, 36, 37,43$ |
|   | 5  | ITF              | 1 ≤ k ≤ 255         | 48 ≤ d ≤ 57                                       |
|   | 6  | CODABAR          | 1 ≤ k ≤ 255         | 48 ≤ d ≤ 57, 65 ≤ d ≤ 68 , 36, 43,<br>45,46,47,58 |
| 2 | 65 | UPC-A            | 11 ≤ n ≤ 12         | 48 ≤ d ≤ 57                                       |
|   | 66 | UPC-E            | 11 ≤ n ≤ 12         | 48 ≤ d ≤ 57                                       |

| 67 | JAN13<br>(EAN13) | 12 ≤n ≤ 13  | 48 ≤ d ≤ 57                                                       |
|----|------------------|-------------|-------------------------------------------------------------------|
| 68 | JAN 8 (EAN8)     | 7 ≤n ≤ 8    | 48 ≤ d ≤ 57                                                       |
| 69 | CODE39           | 1 ≤ n ≤ 255 | $45 \le d \le 57, 65 \le d \le 90, 32, 36, 37,43$                 |
|    |                  |             | d1 = dk = 42                                                      |
| 70 | ITF              | 1 ≤ n≤ 255  | 48 ≤ d ≤ 57                                                       |
| 71 | CODABAR          | 1 ≤ n≤ 255  | $48 \le d \le 57 \ 65 \le d \le 68, \ 36, $<br>$43,45,46,47 \ 58$ |
| 72 | CODE93           | 1 ≤ n≤ 255  | 0 ≤ d ≤ 127                                                       |
| 73 | CODE128          | 2 ≤ n≤ 255  | 0 ≤ d ≤ 127                                                       |

#### Explanation for command ①:

Character NUL is added at the last to mean that this command is over.

When UPC-A or UPC-E is choosed, after 12bytes barcode data is received, the other characters will be managed as the common characters.

When JAN13 (EAN13) is choosed, after 13bytes barcode data is received, the other characters will be managed as the common characters.

When JAN8 (EAN8) is choosed, after 8bytes barcode data is received, the other characters will be deal with as the common characters.

The numbers of ITF code data must be even number. If odd numbers of barcode data is input, the last one will be ignored.

#### Explanation for command 2:

n is used to denote the number of barcode data. Printer will deal with the last n bytes data as the barcode data.

If n is beyond the specified range, the printer will not deal with this command and just deal with the data as the common data.

#### Explanation:

- · If barcode data d is beyond the specified range, this command is invalid.
- · If the barcode is beyond printing zone at horizontal direction, invalid.
- · No matter how much the line height is set by command ESC 1 n, paper feeding length will be same with the barcode height.
- · This command is valid only that there is no data in the printing buffer. If there is data in printing buffer, this command will be ignored.

- · After printing barcode, the printing position will be set on the first line.
- · This command won't be affected by Print Mode Setting (such as bold printing, duplicate printing, underline, character size, reverse white printing, etc), but will be affected by Invert Printing.

When CODE93 (m = 72) is choose:

When printer print HRI character, (■+one alphabet character) is used as one control character (<00>H to <1F>H and <7F>H).

Conversion form between control character and HRI character is as below,

| Con   | trol cha | racter  |               | Con   | trol cha | racter  |               |
|-------|----------|---------|---------------|-------|----------|---------|---------------|
| ASCII | Hex      | Decimal | HRI character | ASCII | Hex      | Decimal | HRI character |
| NUL   | 00       | 0       | ■U            | DLE   | 10       | 16      | ■P            |
| SOH   | 01       | 1       | ■A            | DC1   | 11       | 17      | ■ Q           |
| STX   | 02       | 2       | ■B            | DC2   | 12       | 18      | ■R            |
| ETX   | 03       | 3       | <b>■</b> C    | DC3   | 13       | 19      | ■ S           |
| EOT   | 04       | 4       | ■ D           | DC4   | 14       | 20      | ■T            |
| ENQ   | 05       | 5       | ■E            | NAK   | 15       | 21      | ■ U           |
| ACK   | 06       | 6       | ■F            | SYN   | 16       | 22      | ■ V           |
| BEL   | 07       | 7       | ■G            | ETB   | 17       | 23      | ■ W           |
| BS    | 08       | 8       | ■ H           | CAN   | 18       | 24      | ■X            |
| HT    | 09       | 9       | <b>■</b> 1    | EM    | 19       | 25      | ■Y            |
| LF    | 0A       | 10      | ■ J           | SUB   | 1A       | 26      | ■ Z           |
| VT    | 0B       | 11      | ■K            | ESC   | 1B       | 27      | ■ A           |
| FF    | 0C       | 12      | ■L            | FS    | 1C       | 28      | ■B            |
| CR    | 0D       | 13      | ■ M           | GS    | 1D       | 29      | <b>■</b> C    |
| SO    | 0E       | 14      | ■ N           | RS    | 1E       | 30      | ■ D           |
| SI    | 0F       | 15      | ■0            | US    | 1F       | 31      | ■E            |
|       |          |         |               | DEL   | 7F       | 127     | ■T            |

When CODE128 (m = 73) is choose:

- · Pls refer to Appendix 5 Related information and characters set of CODE128.
- · When CODE128 is used, pls encode according to the below structions:
- 1. Do choose characters set (one of CODE A, CODE B and CODE C) before the barcode data.
- 2. Choosing characters set is finished through sending character "{" to combine with the other character; ASCII character "{" is finished by sending character "{" twice.

| Specified | Sending Data |
|-----------|--------------|
|           |              |

| Characters<br>Set | ASCII | Hex    | Decimal  |
|-------------------|-------|--------|----------|
| SHIFT             | {S    | 7B, 53 | 123,83   |
| CODE A            | {A    | 7B, 41 | 123, 65  |
| CODE B            | {B    | 7B, 42 | 123, 66  |
| CODE C            | {C    | 7B, 43 | 123, 67  |
| FNC1              | {1    | 7B, 31 | 123, 49  |
| FNC2              | {2    | 7B, 32 | 123, 50  |
| FNC3              | {3    | 7B, 33 | 123, 51  |
| FNC4              | {4    | 7B, 34 | 123, 52  |
| "{"               | {{    | 7B, 7B | 123, 123 |

[Example]: Printing"No. 123456"

In this example, printer will print "No." by CODE B, and print the other numbers by CODE C:

GS k 73 10 123 66 78 111 46 123 67 12 34 56

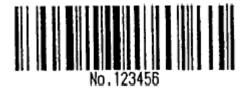

- · If it is not the choosing of characters set at the beginning of barcode data, the printer will stop dealing with this command and deal with the other data as the common data.
- · If the combination by "{" and that following character is not in the above form, the printer will stop dealing with this command and deal with the other data as the common data.
- · If the character received by printer is not barcode characters set data, the printer will stop dealing with this command and deal with the other data as the common data.
- $\cdot$  When printer prints HRI characters, it doesn't print shift character and choosing data in characters set.
- · Function characters in HRI character won't be printed.
- · Control characters(<00>H to <1F>H and <7F>H)in HRI character won't be printed.

Pls be sure the space at both left and right side of barcode. The space will be different according to the different barcode.

Pls refer to GS H, GS h, GS w, Appendix 5.

#### GS H n

#### Choose printing position of HRI character

| Format: | ASCII:     | GS | Н  | n |
|---------|------------|----|----|---|
|         | Decimal:   | 29 | 72 | n |
| He      | xadecimal: | 1D | 48 | n |

Explanation:  $0 \le n \le 3$ ,  $48 \le n \le 51$ . When printing barcode, choosing printing position for HRI characters.

n can appoint the printing position of HRI:

| n     | Printing position            |
|-------|------------------------------|
| 0, 48 | Don't print                  |
| 1, 49 | Above barcode                |
| 2, 50 | Below barcode                |
| 3, 51 | Both above and below barcode |

HRI is note character for barcode content. Default value: n=0.

Pls refer to GS k

Remark: if n is in other value, it is invalid.

GS h n

#### Set Barcode Height

| Format: | ASCII:     | GS | h   | n |
|---------|------------|----|-----|---|
|         | Decimal:   | 29 | 104 | n |
| Hex     | kadecimal: | 1D | 68  | n |

Explanation: Set the height of printed barcode. n=0~255, unit is dot. If n=0, it is 256dots.

Default value n=60.

GS w n

#### Set Barcode Width

| Format : | ASCII :     | GS | W   | n |  |  |
|----------|-------------|----|-----|---|--|--|
|          | Decimal:    | 29 | 119 | n |  |  |
| He       | exadecimal: | 1D | 77  | n |  |  |

Explanation:  $2 \le n \le 6$  (the other value of n is invalid). Set the horizontal module width of barcode. The detail is as below,

n Width of single basic Width of double basic module

|   |       | Narrow basic module (mm) | Wide basic module(mm) |
|---|-------|--------------------------|-----------------------|
| 2 | 0.25  | 0.25                     | 0.625                 |
| 3 | 0.375 | 0.375                    | 0.875                 |
| 4 | 0.5   | 0.5                      | 1.25                  |
| 5 | 0.625 | 0.625                    | 1.625                 |
| 6 | 0.75  | 0.75                     | 1.875                 |

Single basic module barcode: UPC-A, UPC-E, JAN13 (EAN13), JAN8 (EAN8), CODE93, CODE128

Double basic module barcode: CODE39, ITF, CODABAR

Default value: n = 3. Pls refer to GS  $k_{\circ}$ 

## **Chapter 5 Using and Maintenance**

### **5.1 Printing Head Maintenance**

In order to guarantee the normal work of the printer, pls notice that do not disassemble the printing head. If the outer case of printer is not used, pls pay more attention to protect the printing head.

- 1. If you do not use the printer for a long time, please don't put through the printer on the power.
- 2. If the printer works abnormally, please turn off the printer power.
- 3. The used power must meet the requirements, otherwise it will be disadvantageous for the print head.
- 4. While changing the paper roll, please notice whether there is paper scrap on the print head. If so, please blow gently.
- 5. Keep the circuit board of the printer clean and dustless.
- 6. When the thermal printer can't print clearly, the printing head can be wiped by alcohol cotton ball.

#### 5.2 Other

Please also notice the following aspects:

- 1. Don't insert and pull out the chip. If there is abnormity, please hand over to the producer for repairing.
- 2. When you suppress to join the electric wire by yourself, pls do pay attention to the

interface of printer - parallel interface or serial interface, to avoid the wrong connection with the host computer.

## **Chapter 6 Printer Using under Windows**

The version of SP-RMD8 printers' driver software is SP-DRV211. The manual for driver software and installation can be downloaded from our website. Do not introduce the details here

Remark: During installing driver, choose the printer model "58 thermal series". The other details can be checked from Installation Manual.

## **Appendix 1 Valid Codes Form under ANK printing**

The serial numbers of valid codes are from 00H to 0FFH under ANK printing, among which 00H-1FH are control codes and 20H-0FFH are character codes. Character codes are composed by two characters sets. The character codes of each character set are all in 20H-0FFH permutation.

Characters Set 1:

|   | 0 | 1 | 2  | 3 | 4  | 5 | 6 | 7  | 8 | 9  | A | В | C | D | Ε | F |
|---|---|---|----|---|----|---|---|----|---|----|---|---|---|---|---|---|
| 2 |   | ! | *  | # | \$ | % | & | ,  | 3 | )  | * | + | , | - |   | 1 |
| 3 | 0 | 1 | 2  | 3 | 4  | 5 | 6 | 7  | 8 | 9  | : | ÷ | < | = | > | ? |
| 4 | 0 | A | В  | С | D  | Е | F | G  | Н | I  | J | K | L | М | N | 0 |
| 5 | Р | Q | R  | S | Т  | U | v | y  | X | Y  | Z | ] | 1 | ] | 1 | + |
| 6 | - | a | b  | c | d  | e | f | g  | h | i  | j | k | 1 | m | n | 0 |
| 7 | р | q | r  | 5 | t  | ü | v | w  | x | у  | z | { | 1 | } | ~ |   |
| 8 | 0 | - | =: | Ξ | Щ  | ħ | 六 | Ł  | ٨ | 九  | + | 元 | 年 | 月 | Н | ¥ |
| 9 | £ | S | ŧ  | - | Λ  | ± | ÷ | 00 |   |    | 0 |   | 2 | 3 | 2 | з |
| A | а | β | Y  | δ | 3  | ζ | η | θ  | λ | μ  | υ | Ω | ξ | π | ρ | σ |
| В | τ | Φ | Ψ  | ω | Γ  | Δ | П | Σ  | Ψ | Ω  | Ξ | Θ | Λ | ф | Υ | 2 |
| С | С | = |    | ם | -  | - | 1 | 1  | 1 | /  | г | L | L |   | × | × |
| D | С | Ξ |    | ] | =  | - | 1 | ſ  | / | /  | г | L | ٦ | ٦ | - | 1 |
| E | ٦ | ٦ | г  | L | _  | т | H | 4  | 4 | 4  |   |   | 0 | - | < | > |
| F | • |   |    | • | -  | _ | 1 | 1  |   | ٠. | r | L | a | ٦ | • | + |

Characters Set 2:

|   | 0   | 1 | 2 | 3  | 4                   | 5        | 6  | 7  | 8 | 9   | A   | В   | C | D | Е | F  |
|---|-----|---|---|----|---------------------|----------|----|----|---|-----|-----|-----|---|---|---|----|
| 2 | 百   | Ŧ | 万 | II | $\boldsymbol{\tau}$ | T        | -1 | 4  | 4 | 1/2 | 1/3 | 1/4 | Т | × | 4 | 1  |
| 3 | 11  | 1 | U | n  | ⊕                   | C        | )  | €  | ŧ | v   | v   | а   | ſ | ø | 0 | :: |
| 4 | ÷   | = | ≅ | S  | #                   | ос       | 4  | ≥  | * | *   | å   | 우   | # | t | % | :: |
| 5 | *   | ¤ | ( | Y  | «                   | 8        | ſ  | J  | Œ | 3   | ×   | ••  | 0 | ٧ | ٠ | Ť  |
| 6 | ٠   | 7 | अ | ż  | T                   | x        | カ  | +  | 7 | 4   | 2   | +   | ý | * | ન | y  |
| 7 | 9   | + | 2 | テ  | ۲                   | +        | =  | 3  | ネ | ,   | ,,  | E   | 7 | ~ | # | 7  |
| 8 | 111 | ٨ | x | ŧ  | ק                   | 1        | я  | 5  | ŋ | ル   | L   | 17  | 7 | 牛 | Z | 7  |
| 9 | ×   | 7 | 7 | 1. | तं                  | ħ        |    | 19 | 7 | 11  | 0   | Б   | Д | E | Ж | 3  |
| A | и   | й | л | Ц  | ч                   | ш        | Щ  | Ъ  | ы | Э   | Ю   | Я   | 6 | § | è | Ø  |
| В | ø   | 9 | ū | ė  | å                   | ä        | å  | ă  | S | ê   | ë   | è   | ĭ | î | i | Ã  |
| С | Â   | É | æ | Æ  | Ô                   | Ö        | Ò  | Û  | Ù | ÿ   | Ö   | Ü   | * | P | f | á  |
| D | í   | ó | ú | ñ  | Ñ                   | <u>a</u> | 0  | ż  | 9 | 11  | é   | å   | ä | å | ā | S  |
| E | ê   | ê | ė | ï  | î                   | 7        | Ä  | Â  | É | æ   | Æ   | Ô   | Ö | Ò | Û | Ù  |
| F | ÿ   | Ö | Ü | *  | P                   | f        | á  | ī  | ó | ú   | ñ   | Ñ   | a | 0 | i | n  |

# **Appendix 2 Valid Codes Form under Chinese printing**

The serial numbers of valid codes are from 00H to 0FFH under Chinese printing, among which 00H-1FH are control codes and 20H-0FFH are character codes.

| HEX | 0   | 1      | 2         | 3         | 4  | 5 | 6        | 7         | 8 | 9 | A  | В         | С   | D | Е  | F      |
|-----|-----|--------|-----------|-----------|----|---|----------|-----------|---|---|----|-----------|-----|---|----|--------|
| 2   |     | !      | ,,        | #         | \$ | % | &        | ,         | ( | ) | *  | +         | ,   | - |    | /      |
| 3   | 0   | 1      | 2         | 3         | 4  | 5 | 6        | 7         | 8 | 9 | :  | ;         | <   | = | >  | ?      |
| 4   | (a) | A      | В         | С         | D  | Е | F        | G         | Н | Ι | J  | K         | L   | M | Ν  | О      |
| 5   | P   | Q      | R         | S         | Т  | U | V        | W         | X | Y | Z  | [         | \   | ] | ^  | 1      |
| 6   | •   | a      | b         | c         | d  | e | f        | g         | h | i | j  | k         | 1   | m | n  | o      |
| 7   | p   | q      | r         | S         | t  | u | v        | W         | X | У | Z  | <b>{</b>  |     | } | ~  |        |
| 8   | €   | ü      | é         | â         | ä  | à | å        | ç         | ê | ë | è  | ï         | î   | ì | Ä  | Å      |
| 9   | É   | Æ      | FE        | ô         | ö  | ò | û        | ù         | ÿ | Ö | Ü  | ¢         | £   | ¥ | Rs | f      |
| Α   | ά   | í      | ó         | ú         | ñ  | Ñ | <u>a</u> | 01        | i | L | Γ  | 1/2       | 1/4 | i | «  | >>     |
| В   |     | ****** |           | 1         | 4  | = | 1        | П         | ٦ | 1 |    | ╗         |     | Ш | 4  | ٦      |
| C   | L   | T      | Τ         | F         | _  | + | F        | ⊩         | L | F | 止  | ī         | ŀ   | = | #  | H      |
| D   | ш   | ₹      | Т         | L         | F  | F | Г        | #         | + | L | Γ  |           |     |   |    |        |
| Е   | α   | β      | Γ         | π         | Σ  | σ | μ        | τ         | Φ | θ | Ω  | δ         | ∞   | φ | ∈  | $\cap$ |
| F   | =   | ±      | <b>//</b> | $\forall$ | ſ  | J | ÷        | $\approx$ | 0 | • | == | $\sqrt{}$ | n   | 2 |    |        |

# **Appendix 3 Printing Commands Form**

| Decimal | Hexadecimal | Symbol&Format       | Function                              | Page |
|---------|-------------|---------------------|---------------------------------------|------|
| 0       | 0           | NUL                 | Ending Mark                           | 30   |
| 10      | 0A          | LF                  | FEED LINE                             | 15   |
| 13      | 0D          | CR                  | Carriage Return                       | 29   |
| 164 n   | 10 04 n     | DLE EOT n           | Real-time status transmission         | 33   |
| 27 34 n | 1B 22 n     | ESC " n             | Hex Mode Print                        | 32   |
| 27 37 n | 1B 25 n     | ESC % m1 n1mk nk 00 | Replace User-defined<br>Character     | 25   |
| 27 38   | 1B 26       | ESC &m n1 n2n6      | User Define Character                 | 24   |
| 27 39   | 1B 27       | ESC' mnlL nlH CR    | Print M Curve dots (dashed)           | 27   |
| 27 43 n | 1B 2B n     | ESC + n             | Select/prohibit Up-line Print         | 22   |
| 27 44   | 1B 2C       | ESC , mnlL nlH CR   | Print M Curve dots (full line)        | 27   |
| 27 45 n | 1B 2D n     | ESC - n             | Select/cancel Underline Print         | 21   |
| 27 49 n | 1B 31 n     | ESC 1 n             | Set n Dot-line Spacing                | 16   |
| 27 54   | 1B 36       | ESC 6               | Choose Characters Set 1               | 24   |
| 27 55   | 1B 37       | ESC 7               | Choose Characters Set 2               | 24   |
| 27 58   | 1B 3A       | ESC:                | Recover Character in<br>Character Set | 25   |
| 27 64   | 1B 40       | ESC @               | Initialize Printer                    | 29   |
| 27 66   | 1B 42       | ESC B n1nkNUL       | Set Vertical Tab Value                | 16   |
| 27 68   | 1B 44       | ESC D n1nk NUL      | Set Horizontal Tab Value              | 17   |
| 27 74 n | 1B 4A n     | ESC J n             | n Dot Line Feed                       | 15   |
| 27 75   | 1B 4B       | ESC K n1n2data      | Print bit-map graphics                | 26   |
| 27 81 n | 1B 51 n     | ESC Q n             | Set Right Margin                      | 19   |
| 27 85 n | 1B 55 n     | ESC U n             | Enlarge Width                         | 20   |

|               |                      |                               |                                                 | 1               |
|---------------|----------------------|-------------------------------|-------------------------------------------------|-----------------|
| 27 86 n       | 1B 56 n              | ESC V n                       | Enlarge Height                                  | 20              |
| 27 87 n       | 1B 57 n              | ESC W n                       | Enlarge Width and Height                        | 21              |
| 27 99 n       | 1B 63 n              | ESC C n                       | Select/prohibit Reverse Print                   | 23              |
| 27 102 m<br>n | 1B 66 m n            | ESC f m n                     | Print Blank Characters or Lines                 | 18              |
| 27 105 n      | 1B 69 n              | ESCin                         | Select/prohibit Reverse White Print             | 23              |
| 27 108 n      | 1B 6C n              | ESCIn                         | Set Left Margin                                 | 19              |
| 27 112 n      | 1B 70 n              | ESC P n                       | Set Character Space                             | 20              |
| 27 116 n      | 1B 74 n              | ESC t n                       | Choose Codepage                                 | 28              |
| 28 14 n       | 1C 0E n              | FS SO n                       | Set Chinese Double Width Print                  | 31              |
| 28 20         | 1C 14                | FS DC 4                       | Cancel Chinese Double Width Print               | 31              |
| 28 38         | 1C 26                | FS &                          | Select Chinese Print Mode                       | 30              |
| 28 43 n       | 1C 2B n              | FS+ n                         | Chinese Character with Up-line Print            | 32              |
| 28 45 n       | 1C 2D n              | FS-n                          | Chinese Character with Underline Print          | 32              |
| 28 46         | 1C 2E                | FS·                           | Cancel Chinese Print Mode                       | 30              |
| 28 73 n       | 1C 49 n              | FSIn                          | Set Chinese Character<br>Rotational Print       | 31              |
| 28 74         | 1C 4A                | FS J                          | Set Vertical Print                              | 31              |
| 28 75         | 1C 4B                | FS K                          | Set Horizontal Print                            | 31              |
| 28 80 n       | 1C 50 n              | FS P n                        | Print Pre-saved Bitmap                          | 27              |
| 28 87 n       | 1C 57 n              | FS W n                        | Set the Enlarging Multiple of Chinese Character | 31              |
| 29 72 n       | 1D 48 n              | GS H n                        | Choose printing position of HRI character       | 38              |
| 29 104 n      | 1D 68 n              | GS h n                        | Set Barcode Height                              | 39              |
| 29 107 n      | 1D 6B n              | GS k n                        | Print Barcode                                   | 34              |
| 29 119 n      | 1D 77 n              | GS w n                        | Set Barcode Width                               | 39              |
| Note: When    | using the setting to | ool to set English characters | the font will automatically change              | to 8 * 6 If you |

Note: When using the setting tool to set English characters, the font will automatically change to 8\*6. If you need, please choose 8\*16.

## **Appendix 4 Example of MCU Interface**

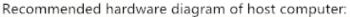

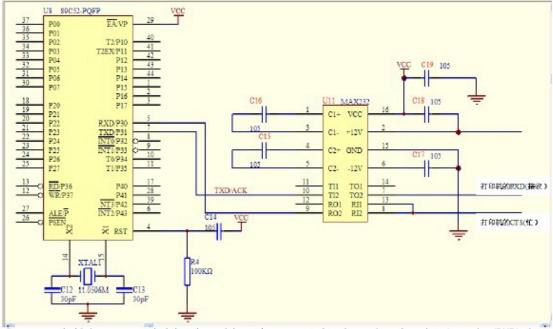

Recommended It is recommended that the serial port be connected to three wires, the printer's receive (RXD), the printer's busy (CTS), and the power supply (GND).

See the description of the printer's serial interface in 3.1.1

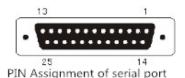

#### anial mant

#### PIN Assignment of serial port

| PIN . | Name | Source   | Explanation                                                                                                    |
|-------|------|----------|----------------------------------------------------------------------------------------------------|
| 2     | RXD  | Host     | Printer receives data from host                                                                                                |
| 3     | TXD  | Printer  | Printer send control code X-ON/X-OFF and data to host                                                                          |
| 5     | CTS  | Printer  | When the signal is "MARK", printer is busy could<br>not receive data; When it is "SPACE", printer is<br>ready to receive data. |
| 6     | DSR  | Printer- | The signal is "SPACE", printer is online                                                                                       |
| 7     | GND  | _        | Signal ground                                                                                                    |
| 8     | DCD  | Printer  | Same to CTS                                                                                                    |

```
C program is like below:
Assembly program is like below:
                                                              #include <reg52.h>
            bit p3.0
cts
       ORG 0000H
                                                              unsigned char inbuf1[19]="sprinter rs232 test";
 Strat: mov tmod,#20h
                                                              sbit busy = P3^0;
                             : Initialization COM
       mov tl1,#0fdh
                                                              void send char com(unsigned char ch) //Send a bite to COM
       mov th1,#0fdh
                             ; Baud rate 9600
                                                              {while(busy); // Busy
       mov scon,#0c0h
                             : Mode 3
                                                                            /// Even parity
                                                              //TB8=P;
       setb tr1
                                                              TB8=!P;
                                                                            // Odd parity
 main:mov r7,#0
                                                              SBUF=ch;
       mov dptr,#date
                                                              while(TI==0); // Wait sending finished
 loop:mov a,r7
                                                              TI=0:
       move a,@a+dptr
                             : Access
       inc r7
       cjne a,#00h,loop1
                             : Finish sign 00H
                                                              void send string com(unsigned char *str)
                                                                                                       // Send string
       sjmp $
                                                                                                         through serial
                                                                                                         port
 loop1:call sczj
                                                              unsigned int k=0;
        sjmp loop
                                                              do
  sczj: jb cts,$
                             ; Busy
        mov c,psw.0
                                                              send_char_com(*(str+k));
        ;cpl c
                             : Odd parity, C revers
                                                              k++;
        mov tb8,c
                            : Even parity
        mov sbuf.a
                                                              }while(k<19);
        jnb ti.$
                                                              }
                            : Wait sending finished
          clr ti
                                                                 main()
         ret
   date:;db 1bh,40h
                                                                 SCON=0xc0; // Mode 3
         db 'sprinter rs232 test'
                                                                 TMOD=0x20; //
         db 0dh.00h
                                                                 TH1=0xfd;
                                                                                  // Baud rate 9600
        ret
                                                                 TR1=1;
         end
                                                                 send char com (0x1b);
                                                                 send char com (0x40);
                                                                                            /finitialization command
                                                                                             of printer
                                                                 send_string_com(inbuf1);
                                                                 send_char_com (0x0a);}
```

When the data is not big, CTS can not be connected.

## Host parallel I/O mode recommended Schematic

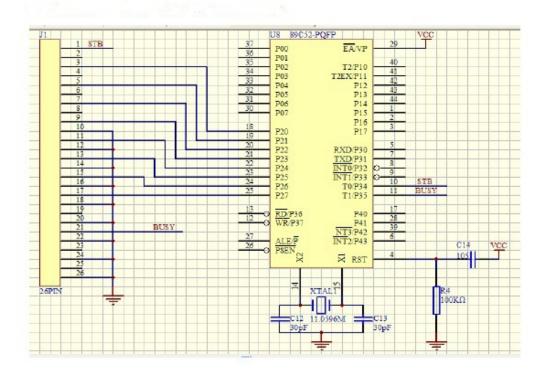

The definition of the printer's parallel interface is shown in Figure 3.1.2.

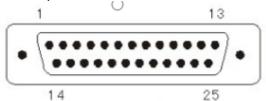

DB25 Parallel interface connector PIN assignment The pin assignment of parallel interface is shown as table 2-2:

| Pin No.                              | Signal                                                               | Direction         | Description                                                                                                    |
|--------------------------------------|----------------------------------------------------------------------|-------------------|----------------------------------------------------------------------------------------------------|
| 1                                    | /STB                                                                 | In                | Strobe pulse to latch data, reading occurs at raising edge.                                                                                                    |
| 2<br>3<br>4<br>5<br>6<br>7<br>8<br>9 | DATA1<br>DATA2<br>DATA3<br>DATA4<br>DATA5<br>DATA6<br>DATA7<br>DATA8 | In In In In In In | These signals represent the 1st bit to 8th bit of the parallel interface data, each signal is at HIGHT level when data is logic 1, and LOW when data is logic 0. |
| 10                                   | /ACK                                                                 | Out               | Answer pulse, LOW level signal indicates that data have already been received and the printer gets ready to receive the next data.                               |

| 11       | BUSY | Out | HIGH level signal indicates that the printer is BUSY and can not receive data. |
|----------|------|-----|--------------------------------------------------------------------------------|
| 12       | PE   | Out | HIGH level signal indicates that paper is end.                                 |
| 13       | SEL  | Out | Pulling up to HIGH level signal by a resistor indicates the printer is online. |
| 15       | /ERR | Out | Pulling up to HIGH level signal by a resistor indicates there is no error.     |
| 14,16,17 | NC   |     | No connection                                                                  |
| 19-25    | GND  |     | Grounding logical 0 level                                                      |

Note: (1) "In" denotes inputting to the printer, "Out" denotes outputting from the printer.

(2) Signal level is TTL standard.

Fig. Pin Assignment of Parallel Interface

## DB36 Parallel interface connector PIN assignment

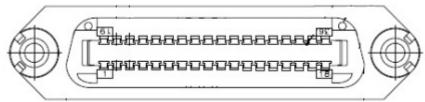

DB-36 Parallel PIN assignment:

| Pin No. | Signal | Direction | Description                                                                                                    |
|---------|--------|-----------|----------------------------------------------------------------------------------------------------|
| 1       | /STB   | In        | Strobe pulse to latch data, reading occurs at raising edge.                                                                        |
| 2       | DATA1  | In        |                                                                                                    |
| 3       | DATA2  | In        | These signals represent the 1st bit                                                                                                |
| 4       | DATA3  | In        | to 8th bit of the parallel interface                                                                                               |
| 5       | DATA4  | In        | data, each signal is at HIGHT level                                                                                                |
| 6       | DATA5  | In        | when data is logic 1, and LOW                                                                                                    |
| 7       | DATA6  | In        | when data is logic 0.                                                                                                    |
| 8       | DATA7  | In        |                                                                                                    |
| 9       | DATA8  | In        |                                                                                                    |
| 10      | /ACK   | Out       | Answer pulse, LOW level signal indicates that data have already been received and the printer gets ready to receive the next data. |
| 11      | BUSY   | Out       | HIGH level signal indicates that the printer is BUSY and can not receive data.                                                     |

| 12                       | PE   | Out | HIGH level signal indicates that paper is end.                                 |
|--------------------------|------|-----|--------------------------------------------------------------------------------|
| 13                       | SEL  | Out | Pulling up to HIGH level signal by a resistor indicates the printer is online. |
| 32                       | /ERR | Out | Pulling up to HIGH level signal by a resistor indicates there is no error.     |
| 14,15,16,17,1<br>8,34,36 | NC   |     | No connection                                                                  |
| 16,19-30,33              | GND  |     | Grounding logical 0 level                                                      |

```
Assembly program as below:
                                                             C program as below:
#include <reg52.h>
                     bit p3.4
BIT P3.5
        STB
                                                             #include <intrins.h>
        BUSY
                                                             unsigned char inbuf1[16]="sprinter test ok"; sbit busy = P3^5;
                     BIT P2
        PDATA
               ORG 0000H
                                                             sbit STB=P3^4;
 strat:
                                                             #define P_DATA P2
  LOOP:MOV DPTR,#DATE
                                                              void send_char_P(unsigned char ch)// Send a character to
 LOOP1:CLR A
                                                                                                  parallel
        MOVC A,@A+DPTR
                                                             while(busy); // Busy
        CJNE A,#00H,GO1 ; Printer end mark
                                                             P2=ch;
        SJMP LOOP
                                                                          //STB rising edge
                                                             STB=0;
  GO1: LCALL PRINT
                                                                          //Adjust STB pulse
                                                              _nop_();
        INC DPTR
SJMP $
                                                             _nop_();
_nop_();
 PRINT:PUSH DPH
                                                              nop_();
        PUSH DPL
                                                             STB=1;
        JB BUSY,$
                        ; Busy
        MOV P2,A
CLR STB
                                                              _nop_();
                                                              _nop_();
_nop_();
                        : Send STB rising edge
        NOP
                                                              nop_();
        NOP
        NOP
                                                              void send_string_P(unsigned char *str) ///Serial interface
        NOP
                                                                                                     sends characters
        SETB STB
                                                             unsigned int k=0;
        NOP
                                                              do
        NOP
        NOP
                                                              send char P(*(str+k));
        NOP
                                                             k++:
        POP DPL
                                                              }while(k<16);
        POP DPH
        RET
                                                             main()
  date: db 1bh,40h
        db 'sprinter test ok'
                                                              send_char_P (0x1b);
        db 0dh,00h
                                                              send char P (0x40);
        ret
                                                             send_string_P(inbuf1);
                                                              send_char_P (0x0a);
```

Recommended schematic diagram of the parallel port bus mode of the host computer

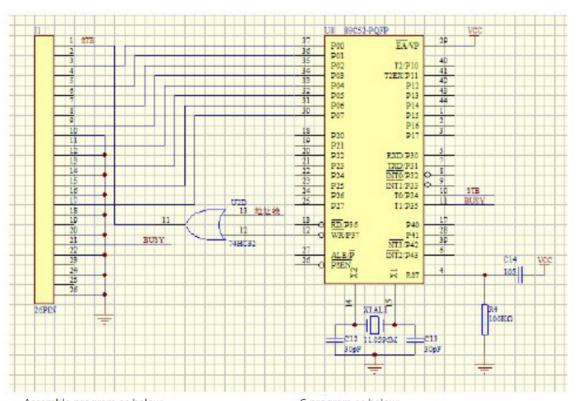

```
Assemble program as below:
                                                                 C program as below:
       wrdata
                    EQU **H : Printer Address
                                                                  #include <reg52.h>
       BUSY
                    BIT P1.0
                                                                  #include <intrins.h>
                ORG 0000H
                                                                  unsigned char inbuf1[16]="sprinter test ok";
strat: mov r7,#0
                                                                  sbit busy = P1^0;
                                                                 unsigned char xdata wrchar_at_0x**//***

pefining an
unsigned char xdata wrchar_at_0x**//***

absolute add.
void send_char(unsigned char ch) //, Parallel sends a
       mov dptr,#date
 loop:mov a,r7
       movc a,@a+dptr
       inc r7
                                                                  while(busy);
                                                                                                        /i Busy
       cjne a,#00h,loop1
                                                                  wrchar=ch;
       sjmp strat
                     :Send circularly
loop1:call PRINT
                                                                  void send_string_P(unsigned char *str) // Parallel sends
                                                                                                             characters
       sjmp loop
PRINT:PUSH DPH
                                                                  unsigned int k=0;
       PUSH DPL
                                                                  do
       JB BUSY, $ : Busy
                                                                  {
       MOV DPTR,#wrdata
                                                                  send_char(*(str+k));
       MOVX @DPTR,A
       POP DPL
                                                                  }while(k<16);
       POP DPH
       RET
                                                                 main()
```